## **Schritt für Schritt-Anleitung**

für den Ablauf des Online-Bewerbungsprozesses im SSC-Portal 1

<sup>1</sup> bei Vorliegen einer deutschen Hochschul- bzw. Masterzugangsberechtigung

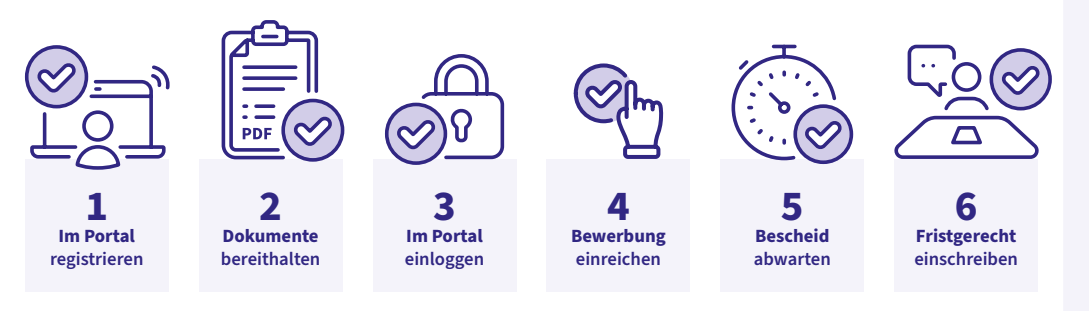

Eine einmalige Registrierung genügt (auch bei mehreren Bewerbungen)

Halten Sie folgende Dokumente als PDF-Dateien für den Upload bereit:

- · Zeugnisse bzw. Nachweise über bereits erbrachte Bildungsabschlüsse/Berufserfahrung · Lebenslauf
- · ggf. Portfolio
- · ggf. Motivationsschreiben

Die Zugangsdaten werden an die von Ihnen bei der Registrierung angegebene E-Mail-Adresse gesendet.

Nach dem Log-In bewerben Sie sich mit dem zur Verfügung stehenden Online-Formular. Ihre Studienplatzbewerbung reichen Sie am Ende durch Klick auf "Antrag abgeben" bei uns ein.

Nach formaler und fachlicher Prüfung Ihrer Online-Bewerbung erhalten Sie eine E-Mail zur Statusänderung im SSC-Portal mit der Bitte sich erneut einzuloggen.

Bei erfolgreicher Zulassung zum Studium halten Sie unbedingt die Frist zur Online-Immatrikulation ein. Alle Erfordernisse zur Einschreibung entnehmen Sie dem SSC-Portal sowie Ihrem Antrag auf Immatrikulation.